03daa030-1

 $\bar{\mathbf{u}}$ 

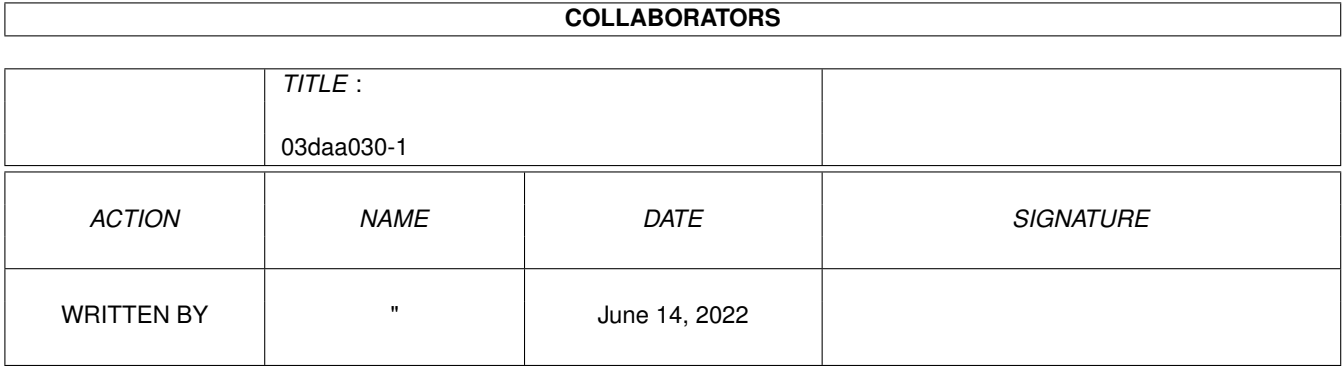

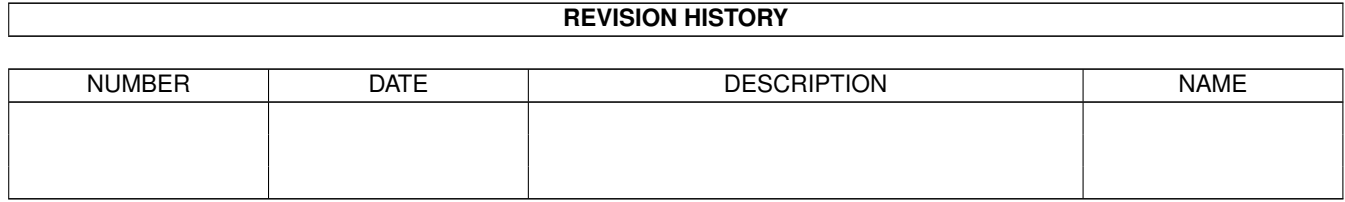

# **Contents**

#### 1 03daa030-1  $\mathbf{1}$  $\overline{1}$  $1.2$  $\overline{2}$  $\overline{4}$ 1.3 5 1.4  $\overline{7}$ 1.5 9 1.6  $1.7$ <sup>11</sup> 1.8

### <span id="page-3-0"></span>**Chapter 1**

## **03daa030-1**

#### <span id="page-3-1"></span>**1.1 FONTS**

. . <u>. . . . .</u>  $\sqrt{2}$   $\sqrt{2}$   $\sqrt{2}$   $\sqrt{2}$  $\setminus$  |  $\setminus$  /  $\setminus$  // /  $\setminus$  ./  $\lambda$   $\lambda$  /  $\lambda$  // $\lambda$  \_\_ // $\lambda$  $\setminus$  .  $\setminus$  .  $\setminus$  .  $\setminus$   $\setminus$  .  $\setminus$   $\setminus$   $\setminus$  .  $\setminus$ /\_\_\_\_\_\_\_\_\ . . / \ | /\_\_\_\_\_\_\_\_\  $\setminus / \_ |\setminus / |_ \_$  /  $\_$  /  $\_$  /  $\_$  /  $\bigcup$  / Click on button to view / \_\_ / \_\_\_| |\_\_  $A-C$ FONTS LIST  $\sqrt{\phantom{a}}$  /\_\_\/\_\_\_\_ \_ \_\_\_ \_\_\_| \_\_ \_\_\_|  $D-G$ FONTS LIST /  $\angle$  //  $\angle$  \|\ \| | | |  $H-M$ FONTS LIST  $\lambda$   $\angle$  // /  $\lambda$   $\lambda$   $\lambda$   $\lambda$   $\pm$   $\pm$   $\pm$ N-R FONTS LIST \ \ \ \\_\_/ /| \ \ | | |  $S-T$ FONTS LIST  $\lambda$  \\_\_\_\_/ |\_|\\_\| |\_|  $U-U$ FONTS LIST FONTVIEWER DOC Nearly 600 fonts split in to 6 directory. All font can be use  $\leftrightarrow$ direct from the CD02. To let other programe like Dpaint to use the fonts

direct from CD. You need to assign it first. command below SYS:c/assign fonts: sw-cd01:fonts/A-C/ ..you can replace the A-C to any name in button above EG D-G ect

### <span id="page-4-0"></span>**1.2 Document\_0**

Directory SW-CD02: FONTS/A-C 3 d -char 18carotgold 2001 2002 a64 aachen\_bold ab ab2 aberdeen adel akashi alloy american\_typewriter amiga amimax analyzer andover andrea angle ansi antique apple arab army artdeco art\_nouveau ashley astra avantg b'waydeco backgrounds backup balloon bamboo bananna banner barn basel basic beaufort beaver beaver -red benguiat berlin beryl berylbd berylf7 berylp7 beton betonc big billings

bingo black&whitekey8 blackmagic blacksh blackshadow blueflex bluerain bluesmartie bocklin bodoni boise boldtype bones bookman borders boulder boxie brick broadway bubbles  $_{\rm C}$  $c0o1$  $c1$ cabaret caligra callico calligraphy camelot camouflage camp campanile cards carla carmela caroline castlefont  $ccc$ celtic2 centurion cherries cherrydo chex chicago chicago2 chicgothic chicmath chilly chip chrome cindy circsdq citylight clean cleanii  $cmbx10$ cmdunh10  $cmss10$ 

cmssq8 cmtt10 colossal comic2 comic3 comicbook computer confuser coop coop16 copland count countdown courier crap ! crazy crown crypto crystal cswiss cubberly cubic cutout cyber cyrus

#### <span id="page-6-0"></span>**1.3 Document\_1**

Directory SW-CD02: FONTS/D-G

dalek data data2 deborah diamonds diana div diva don donn donna doomsday dropcaps dungeon dutchess dzhugashvili einstein elsyblue elsyblue2 emeitalboldt emerald engraved eon ericbd erics

eurostile expanded extended fans2-16 fat favourite finescript fiona flow flow\_thin flyspeck fort frankfurter franklin franklinc fudge futura futurac future game garbo garmann garnet garrison gatsby gbr gene genet geneva ghost ghostly gilln giotto glasgow goghb goghl goldenmirror goldflex goldkey8 gothic goudyb goudyl graphics greek greenrain greenredkey8 gregorian greyrain grrrrrr

#### <span id="page-7-0"></span>**1.4 Document\_2**

Directory SW-CD02: FONTS/H-M

hackfonta

halfzap ham hardwired headline helen helvetica helvetican helvetish1 helvetish2 helvetish3 helvetish4 helvetish5 hercules heroa16 herob16 hexfont hires-5a hobo hollywood horror hpcalc huge ibm ibm5 ice igor interconti internat isengard isolcsans isolcserif iva ives joplin keys kimdeitch kirilica klasantikva koi8sans koi8serif kursk la lamont latin  $1d$ league8 levenworth lexifont lineal lines lisa little lo-res london longi lores1 lores2

losangel lucifer luigi maccloud macintosh magneto manhattan manilow manilow1 marble mastercopier mbarn mchelt mcoop medieval medium mega megaball mfast mfc miami micro microsoft mike milena militant mini4 mini6 mini8 mob mobile monaco mony moria moskva mpica mrwrite mscript mstencil mystyle

### <span id="page-9-0"></span>**1.5 Document\_3**

Directory SW-CD02: FONTS/N-R

nancy narrow ncomm1 ncomm2 newmetal newmetal2 news nine ninetys nora

nostalgic nouvelle novell12 novell14 novell8 novgorod oblique oceano odd olde olivia omega opal optibold optimist orchard orient orient -yel oriental outinblue outline palestrina paloalto paperflame papergolden papergreen papernegative paradox paris parkave partical16 partical216 patricia pavenue pazazz pc -clone pcclone pcourier pc\_venus pearl pencil penpal phelvetica philly pictures pierre pinball pinocchio piratdg pismobeach pixie planica platinum plymouth poltava poster premiere

prime prince princeton psymbol ptimes pudgy purplefudge quasar quasar2 quest rail rangers rasharab rashumon rdk1 redfudge reprise retaliator revolution\_font rhosembold rnd robotron rockyhs roma romamed roman roman1 roman14 roman8 rome round roxanne rscript rstamp ruby runes rusker russia

#### <span id="page-11-0"></span>**1.6 Document\_4**

Directory SW-CD02: FONTS/S-T saddam sally

saloon sandra sanfran sansserif santiago sapphire scala schalt18 schmuck score

script scriptum sector9 serpentine seven seville sgtopaz sg\_topaz shade shaded shades shadow2 shadowbox shareandenjoy shark shark1 siesta signfont silicon simula skinny shark slant slope small smallfont smoothblue softgold softwhite sophie spain spectre spellcheck squirrel st standout startrek stella stencil stick stop stripes stripfont stripfont1 suzdal swansong swiss swisscheeze swsans swserif symbols  $t1$ tamara tankard! taxi teeny tek tempfont

terminator thin thin609 thin611 thin711 thrfont tiffany tiles times tina tintangel tiny tinydg tinytalic tinytxt titanium tked topaz toto touchdown tough toyland1 tracers tracers\_bold turd turtle16 turtle16-2 tvaddicts tvideo tvxta1 tvxta2 tvxta3 twist2 two typerite typewriter tyrvas

#### <span id="page-13-0"></span>**1.7 Document\_5**

Directory SW-CD02: FONTS/U-Z

uljanov ultra ultrabodoni ultra\_bodoni v-intro vancouver venus video vivaldi vixen vlt132 vltgraph vltgraph132

wanderer weird weird\_thin western whisper whitesh wicked willowdale windy wood woodstock wordy xfont xthin yellowfudge z z-cinnam8 zippo zippy zscript

#### <span id="page-14-0"></span>**1.8 Document\_6**

Documentation for FontViewer Version 1.2.

Copyright 1992.

Gary Smith, Atelier Films, P.O. Box 550, Hamilton, Queensland, Australia, 4007.

 $7 - 7 - 92.$ 

FontViewer 1.2 may be used and distributed freely, provided that

- 1. only a nominal copying fee is charged,
- 2. this file is included,
- 3. if FontViewer is included with other programs in a compilation disk or  $\leftrightarrow$ set of disks, then a copy of these disk/s is sent to me.

FontViewer may not be used for any commercial purposes without express written  $\leftarrow$ permission.

FontViewer is yet another program to view fonts. Version 1.2 is an update of Version 1.1. The main change is to allow for some of  $\leftrightarrow$ the new Workbench 2.0 features.

Its main features are

- low res, high res and interlace screen resolutions
- screen resolution can be changed while program is running
- up to thirty fonts can be viewed at one time
- each loaded font has its own window
- fonts can be viewed in Bold, Italic and Underline
- support for Workbench 2.0 Outline fonts
- support for ColorFonts
- adjustable palette for ColorFonts
- up to three lines of changeable text for viewing fonts
- screen resolution and font directory can be specified
- by CLI parameters or Icon tooltypes
- Use file requester to find fonts to view (Workbench 2.0 only)

#### Installing FontViewer:

- All that is required is to drag the FontViewer icon into whatever drawer you  $\leftrightarrow$ wish it to be in - on either a hard or floppy disk. There are no other  $\leftrightarrow$ files needed for operation and no assigns are needed.
- Double-click the FontViewer icon to run. If running from the CLI type the  $\leftrightarrow$ program name. CLI parameters and Icon tooltypes can be used to override  $\leftrightarrow$ default settings. These will be covered later. After starting the program, a control window will open on

the Workbench screen and a separate screen will be opened for viewing the fonts on  $\leftrightarrow$ 

Loading Fonts:

.

- On the right of the control window is a scroll box containing a list of the  $\leftrightarrow$ available fonts in the current fonts directory. The string gadget beside  $\leftrightarrow$ this box allows you to change to a new directory for fonts. If you are  $\leftrightarrow$ using Workbench 2.0, then click
- ing in the small "Disk" gadget to the left of the string gaget will bring up the  $\leftrightarrow$ standard ASL file requester where you can enter the name of the directory to  $\leftrightarrow$ search for fonts.
	- Click on one of the fonts in the list and a list of the available sizes in  $\leftrightarrow$ that font will appear. If you are using Workbench 2.0, then the top entry  $\leftrightarrow$ will be called "Other...". Clicking on this entry will bring up a string  $\leftrightarrow$ gadget where you can enter wh
- atever size you wish. If the font you choose to load is an Outline font, and there  $\leftrightarrow$ are no bitmap sizes already created for that font, then a list of different  $\leftrightarrow$ sizes will be displayed, as well as the "Other..." choice.
	- If you click on one of the sizes provided, or you enter a specific size, the  $\leftrightarrow$ font will be loaded in that size and displayed in a new window on the font  $\leftrightarrow$ viewing screen.
	- When a list of font sizes is displayed, the font directory string gadget  $\leftrightarrow$ changes to the 'List Fonts' gadget. Clicking on this gadget will relist the  $\leftrightarrow$ fonts.
	- To remove a font from the font viewing screen, click on its window's close  $\leftrightarrow$ gadget.
	- The font windows can be resized and repositioned anywhere on the font viewing  $\leftrightarrow$ screen. Clicking in a font window will bring it to the front and make it the  $\leftarrow$ active window.
	- The font style (bold, italic, underline) of the active window can be changed by  $\leftrightarrow$ using the gadgets to the left of the font scroll box in the control window.
- The resolution of the font viewing screen can be changed by using the screen  $\leftrightarrow$ resolution gadgets in the middle of the control window.
- The font viewing screen can be moved to the top of the display by pressing the  $\leftrightarrow$ Up cursor key. It can be moved back down to its original position by  $\leftrightarrow$ pressing the Down cursor key. You can also use the mouse to drag the screen  $\leftrightarrow$ to any position you like.
- ColorFonts are supported.? Load them as for any other font. If the number of  $\leftrightarrow$ colours in the ColorFont is greater than the number of colours in the font  $\leftrightarrow$ viewing screen, the screen will be changed accordingly. Each ColorFont that  $\leftarrow$ is loaded will have its
- own palette which will be displayed whenever its window is the active one. The  $\leftrightarrow$ palette of the active window can be altered by clicking on the 'Palette' gadget  $\leftrightarrow$ .
	- The text that the fonts are displayed in can be altered by clicking on the '  $\leftrightarrow$ Set Text' gadget. A window will appear with four preset text styles and a  $\leftrightarrow$ large string gadget where you can enter custom text. Click on one of the  $\leftrightarrow$ preset styles or the 'Custom
- t does. The five available text styles (four presets and one custom) are known as  $\leftrightarrow$ styles 0-4, reading from left to right. One of these styles can be specified as  $\leftrightarrow$ the startup one (this is covered later). The default style is number 1 - three  $\leftrightarrow$ lines of text,
- top one upper case, middle one lower case, and bottom one numerals.

Assigning fonts:

- When you change the directory that you are loading fonts from, FontViewer does  $\leftrightarrow$ not change the Fonts: assign.
- Under Workbench 1.2 or 1.3, this can lead to trouble when using floppy disk  $\leftrightarrow$ based systems, particularly if you only have one drive. This is because the  $\leftarrow$ disk that Fonts: is assigned to must be present in the system to load a  $\leftrightarrow$ font. In a single drive sys
- tem, the Fonts: disk (usually your boot disk) and the disk containing the font you ← want to load can not be in the drive at the same time. To get around this,  $\leftrightarrow$ either
	- 1. rename the disk containing the font to "Fonts".
	- 2. use the name of the disk, not the drive when specifying the disk/directory eg "FontDisk1:fonts" not "DF0:fonts".
	- 3. assign Fonts: to something that is always in the system eg In a CLI window, type "assign fonts: ram:"
	- Under Workbench 2.0, the assigned Fonts: directory does not have to be present  $\leftrightarrow$ in the system to load a standard Bitmap font. To load an Outline font  $\leftrightarrow$ however, the system needs to access files in the 'Fonts:\_Bullet' directory,  $\leftrightarrow$ and will not create the fon
- t if they are not found. This should only cause problems if you are using a floppy  $\leftrightarrow$ disk based system, which is highly impractical with Outline fonts anyway.

Iconify:

Clicking on the 'Iconify' gadget will reduce FontViewer to a small icon on the  $\leftrightarrow$ Workbench screen. Under Workbench 1.2/1.3, this icon will appear as a window title bar. To  $\leftrightarrow$ reactivate the program, click once on the title bar with the left mouse  $\leftrightarrow$ button (to make it active) and then click once with the right mouse button.  $\leftrightarrow$ If you click in the CloseWindo w gadget, FontViewer will quit. Under Workbench 2.0, the icon will be an AppIcon. This means that if you drop  $\leftrightarrow$ another icon on top of the FontViewer icon, the name of this icon will be  $\leftrightarrow$ used as the font directory to search, and FontViewer will reopen. If you  $\leftrightarrow$ double-click on the FontVi ewer icon, then FontViewer will reopen using the old font directory. Startup Options: FontViewer has several options that can be specified on the command line if  $\leftrightarrow$ using a CLI, or in the Icon tooltypes if using the Workbench. The default options are high resolution, non-interlace screen, text style 1, and font directory "Fonts:". These can be altered as follows. From CLI: -l uses a low resolution screen -i turns interlace on -t[number] uses text style [number] A string not beginning with any of the above will be treated as the font  $\leftrightarrow$ directory to be used. The full pathname of this directory should be used. All of these commands are optional and can be in any order. eg FontViewer -l -i -t0 df0:fonts will start FontViewer in a low resolution, interlace screen using the custom ← text (s:FontViewer.text) and search df0:fonts for fonts. From Workbench: Change the tooltypes in the FontViewer icon. The following are the only options allowed and must be entered exactly as  $\leftrightarrow$ shown. SCREEN=LOW INTERLACE=ON TEXTSTYLE=<number> where <number> is the number of the text style eg TEXTSTYLE=1 FONTDIR=<directory> where <directory> is the full path name of the required directory eg FONTDIR=df0:fonts If any of these options (either CLI or Workbench) are not present then the  $\leftrightarrow$ defaults will be used.

' gadget if you want to enter your own. Up to three lines of text can be entered.  $\leftrightarrow$ Clicking on the 'Save Custom' gadget saves the custom text as a file called "s:  $\leftrightarrow$ FontViewer.text". When FontViewer runs, it checks to see if this file exists  $\leftrightarrow$ and loads it if i